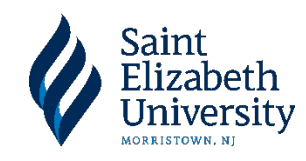

## **Completing your Master** Promissory Note (MPN)

After accepting the aid from your school, you will fill out a Master Promissory Note (MPN). This a legal document promising that you will repay your loans to the U.S. Department of Ed.

- ♦ **Visit** *[www.studentaid.gov](http://www.studentaid.gov/)*
- ♦ **Click** *"Loans and Grants"*
- ♦ **Select** *"Master Promissory Note"*

Choose the Direct Loan MPN you want to preview or complete

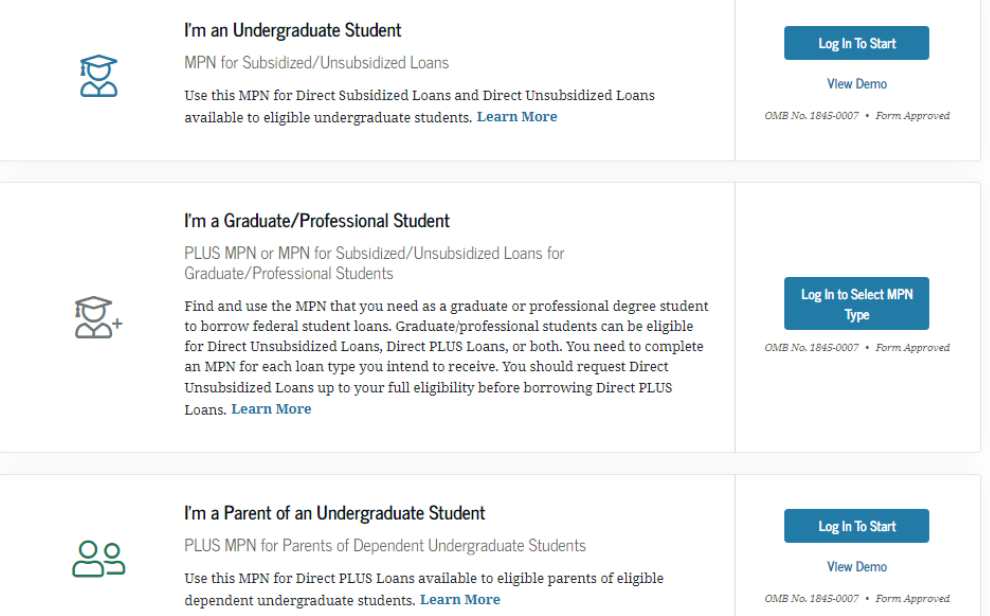

- ♦ Enter Your Information and Enter Your School Information
- ♦ Provide Two References for the U.S. Department of Ed to Contact
	- List two persons with different U.S. addresses who have known you for at least three years.
	- The first reference should be a parent or legal guardian.
	- **Some Recommendations: Employers, Professors, Teachers, Coaches, Co-**Workers, Community Organizers
- ♦ Electronically Sign the MPN and Select Submit

Turn the page to Find Information on Entrance Counseling

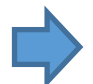

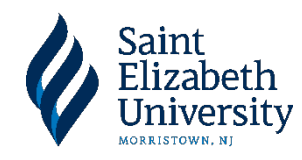

## **Completing Your Entrance** Counseling

When you accept Subsidized or Unsubsidized Loans, you will need to complete a thirty minute interactive, informational activity called Entrance Counseling.

- ♦ **Visit** *[www.studentaid.gov](http://www.studentaid.gov/)*
- ♦ **Click** *"Loans and Grants"*
- ♦ **Select** *"Loan Entrance Counseling"*

## Select Your Student Status to Begin

Your school may have different entrance counseling requirements. Check with your school's financial aid office to be sure that the counseling on this Web site satisfies your school's entrance counseling requirements.

If your school requires you to complete and return a written entrance counseling document, download  $\boxtimes$  Entrance Counseling PDF.

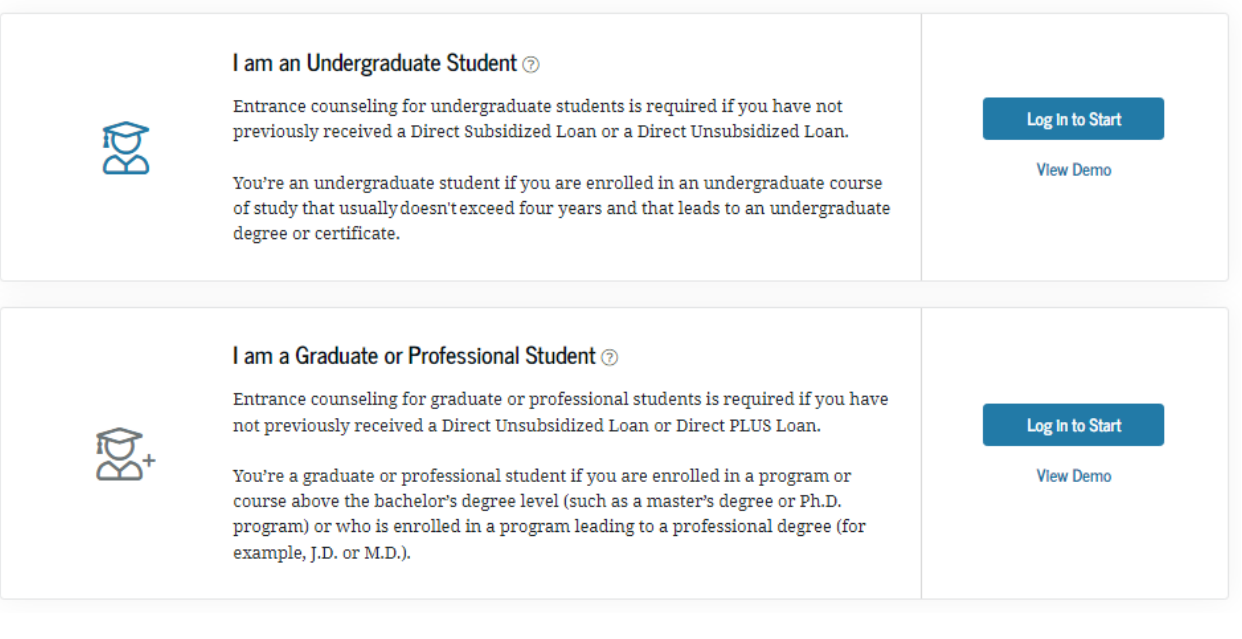

- ♦ **Select** *"Log In to Start"*
- ♦ **Complete** *"Activity*"
- ♦ **Under** *"Add School to Notify" select, "Saint Elizabeth University"*